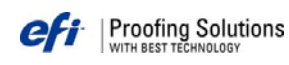

# Технический Бюллетень

Выпуск 6/2007

#### Содержание.

- Советы: HP Designjet 5000/5500 прерывает печать.
- Советы: выбор метода растрирования для профилей при работе с EFI Designer Edition.
- Ограничение размера бумаги в EFI Colorproof XF PPD (Macintosh).
- Советы: EFI Colorproof XF 3.1.2 Color Verifier.
- Вышел EFI Designer Edition Service Pack 4.
- EFI Color Verifier: Размер этикетки для проверки на соответствие стандарту DIN ISO 12647-7.
- EFI Color Verifier (PC): печать этикеток из удаленного Клиента.

### Советы: HP Designjet 5000/5500 прерывает печать.

Для некоторых типов бумаг при печати на принтере HP Designjet 5000/5500 с разрешением 600 x 1200 dpi требуется больше свободной памяти, чем для других конфигураций.

В результате EFI Colorproof XF может прервать печать изображений большого формата.

Увеличение памяти принтера с установленных по умолчанию 128 МБ до 256 МБ должно решить эту проблему.

#### Советы: выбор метода растрирования для профилей при работе с EFI Designer Edition.

При создании ICC-профилей бумаги в EFI Colorproof XF для дальнейшего использования с EFI Designer Edition, следует учитывать, что для некоторых принтеров методы растрирования "зашиты" в EFI Designer Edition.

Технической поддержкой EFI подготовлен список принтеров, попадающих в эту категорию и соответствующих им методов растрирования. Этот список можно скачать с http://globalservices.efi.com/download/sonstiges/Dithering\_Colorproof\_XF\_03\_Eng.pdf.

#### Ограничение размера бумаги в EFI Colorproof XF PPD (Macintosh).

В текущей версии EFI Colorproof XF PPD существует ограничение максимального размера бумаги 60.96 см. Эта проблема существует только в Mac OS и решается следующим образом:

1. Загрузите новый PPD с http://globalservices.efi.com/download/EFIXF1234.zip. В этом PPD нет ограничений размера.

2. Скопируйте новый PPD в папку Macintosh HD > Library > Printers > PPDs > Contents > Resources > en.lproj.

3. В System Preferences "Print & Fax" выделите виртуальный принтер EFI Colorproof XF и

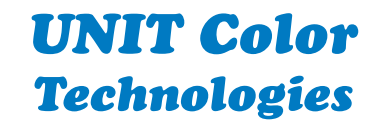

www.ColorArt.ru

нажмите "Printer Setup" и выберите модель принтера "EFI". Кроме того, вы должны иметь возможность выбрать новый Unidriver PPD (EFI XF). Если эта опция недоступна, попробуйте сделать настройки на компьютере, где установлен Сервер, а не Клиент.

4. Нажмите "Apply Changes" и перезагрузите компьютер.

# Советы: EFI Colorproof XF 3.1.2 - Color Verifier

В последней версии Color Verifier, поставляемой с EFI Colorproof XF 3.1.2 Вы можете получить результат "not passed" после измерения шкалы, несмотря на то что допуски соответствуют спецификациям ISO. Если это произошло, нажмите кнопку в нижнем правом углу окна программы и измените настройку Delta E tolerance limits c "Custom" на "ISO 12647-7 Contract Proof Media Wedge".

## Вышел EFI Designer Edition Service Pack 4.

Выпущен Service Pack 4 для растрового процессора EFI Designer Edition 5.1. Обновление содержит поддержку новых принтеров Canon iPF5100 и iPF 6100, а также исправление обнаруженных ранее ошибок.

## EFI Color Verifier: Размер этикетки для проверки на соответствие стандарту DIN ISO 12647-7.

Маленькие этикетки (89 х 36 мм) для принтера Dymo LabelWriter больше не поддерживаются модулем EFI Color Verifier, так как на них невозможно разместить всю информацию, имеющую значение при проверке соответствия цветопробы стандарту DIN ISO 12647-7.

## EFI Color Verifier (PC): печать этикеток из удаленного Клиента.

Если EFI XF Client и Server установлены на разных компьютерах, сообщение об ошибке "Invalid argument to time encode" может возникать при попытке напечатать этикетку. Ошибка может проявляться, если в очереди установлена настройка "Use Color Verifier" и работа из списка проверяется с помощью EFI Color Verifier. Для решения этой проблемы следует установить новый модуль EFI Color Verifier. Этот модуль доступен в пакете ручных обновлений по адресу: http://colorart.ru/Uploads/Downloads/Fixes\_for\_3.1.2\_PC.zip.

Тел. (495) 748-0904 adenisov@unit ru

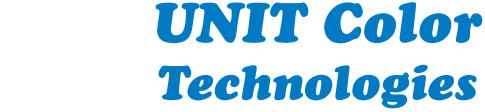